# **FUJIFILM**

# **DIGITAL CAMERA** -510

# **Le nuove funzioni**

Versione 3.00

Le funzioni aggiunte o cambiate a seconda degli aggiornamenti del firmware potrebbero non corrispondere più alle descrizioni nella documentazione in dotazione con questo prodotto. Visitare il nostro sito web per informazioni sulla disponibilità di aggiornamenti per diversi prodotti:

*https://fujifilm-x.com/support/download/firmware/cameras/*

## **Indice**

Il firmware versione 3.00 di X-S10 aggiunge o aggiorna le funzionalità elencate di seguito. Per il manuale più recente, visitare il seguente sito web.

 *https://fujifilm-dsc.com/en-int/manual/*

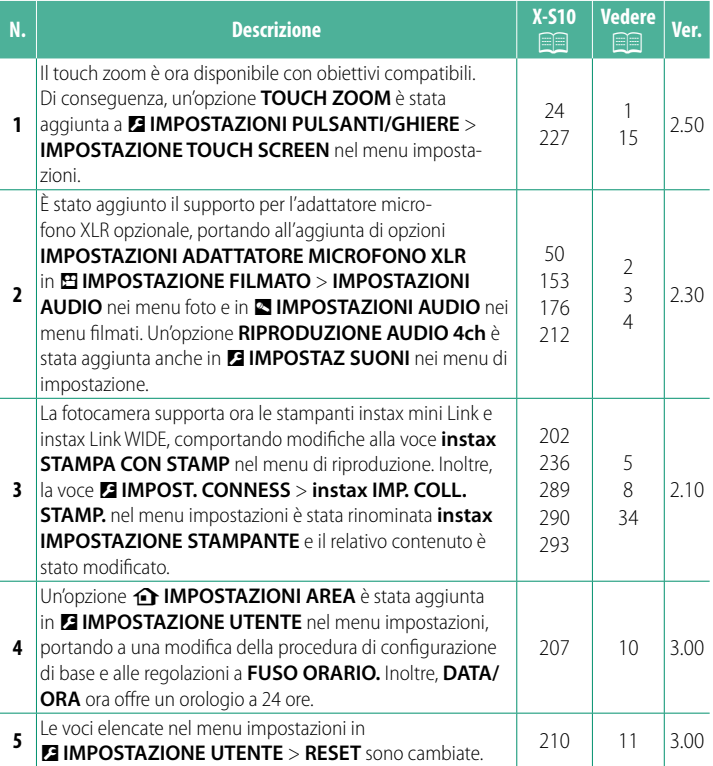

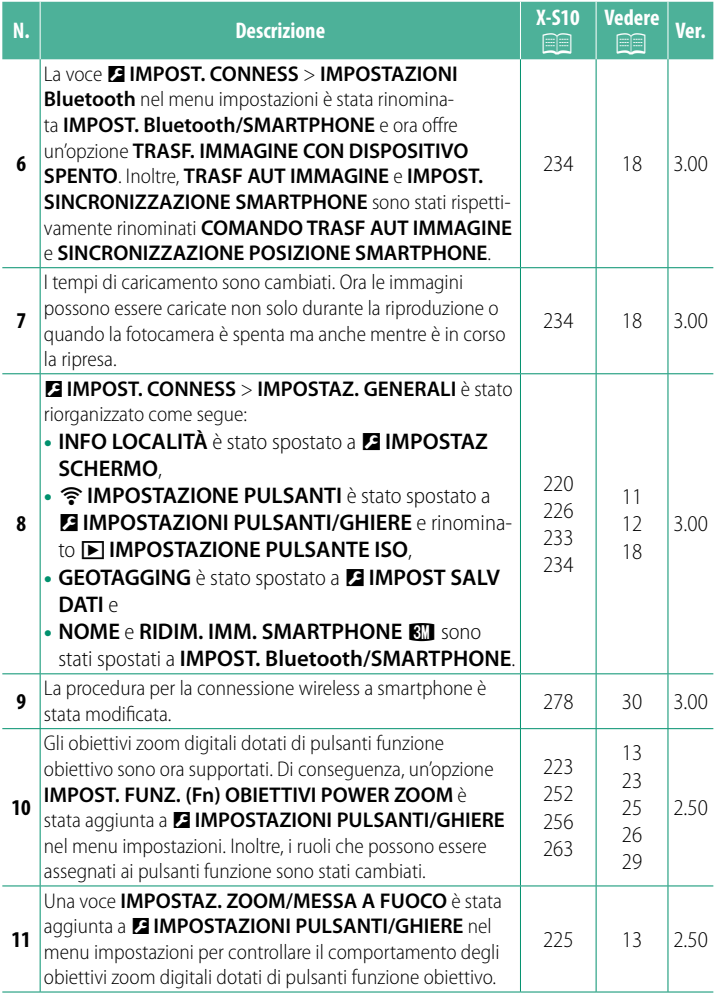

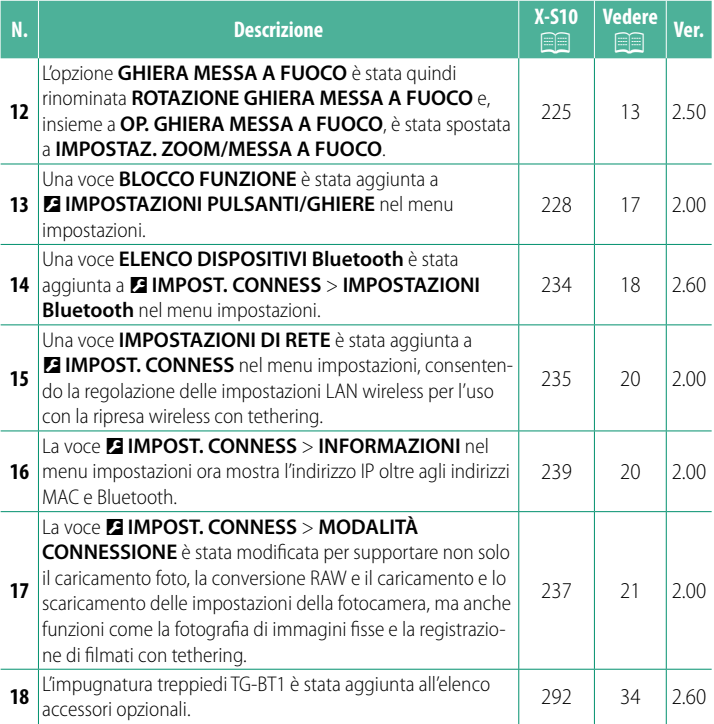

## **Modifi che e aggiunte**

Modifiche e aggiunte sono le seguenti.

## <span id="page-4-0"></span>**X-S10 Manuale dell'utente: <b><b>P** 24 Ver. 2.50 **Comandi touch di ripresa**

## **Zoom touch**

Se l'obiettivo supporta lo zoom touch, è possibile ingrandire e ridurre l'immagine toccando il display. Toccare il pulsante zoom touch nel displa zoom touch.

Lo zoom touch viene o do i pulsanti nel displa

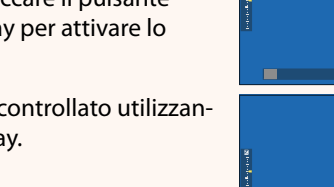

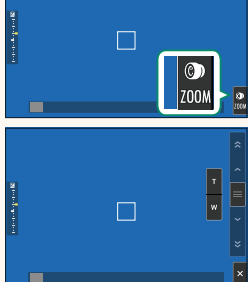

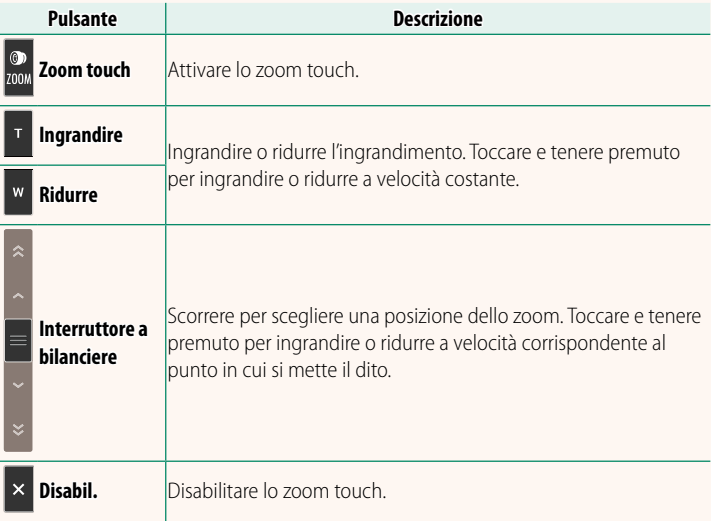

### <span id="page-5-0"></span>*X***-S10 Manuale dell'utente: <b><b>P** 50 **Ver. 2.30 Registrazione di video**

#### **Uso di un microfono esterno**

Il suono può essere registrato con microfoni esterni che si collegano mediante jack da 3,5 mm di diametro; i microfoni che richiedono un'alimentazione plug-in non possono essere utilizzati. Per ulteriori dettagli, consultare il manuale del microfono.

#### **Adattatori microfono XLR**

La fotocamera può essere utilizzata con adattatori microfono TEAC TASCAM CA-XLR2d-F XLR. Per ulteriori informazioni, visitare il sito web TASCAM.

*https://tascam.jp/int/product/ca-xlr2d/#CA-XLR2d\_Website*

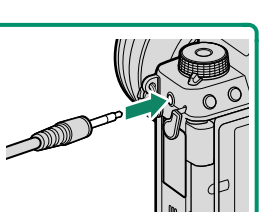

## <span id="page-6-0"></span>**X-S10 Manuale dell'utente: <b><b><b>P** 153, 176 Ver. 2.30 **IMPOSTAZIONI ADATTATORE MICROFONO XLR**

Regolare le impostazioni del canale di ingresso del microfono e simili per l'uso con gli adattatori microfono XLR.

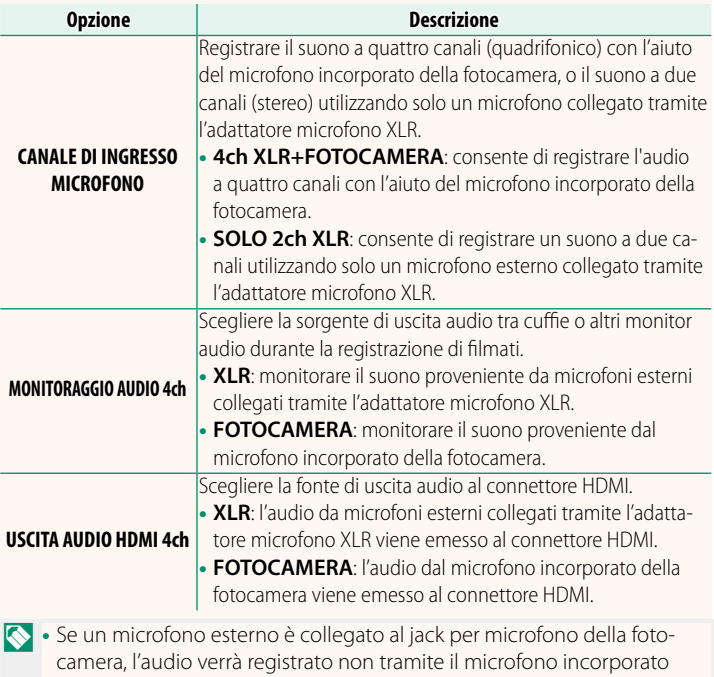

della fotocamera, ma tramite il microfono esterno.

• La registrazione a quattro canali è disponibile solo quando è selezionato **MOV/H.264 LPCM** per B**IMPOSTAZIONE FILMATO** > **FORMATO FILE**.

## <span id="page-7-0"></span>**X-S10 Manuale dell'utente: <b><b>P** 212 Ver. 2.30 **RIPRODUZIONE AUDIO 4ch**

Regolare le impostazioni audio da utilizzare durante la visualizzazione di filmati a 4 canali.

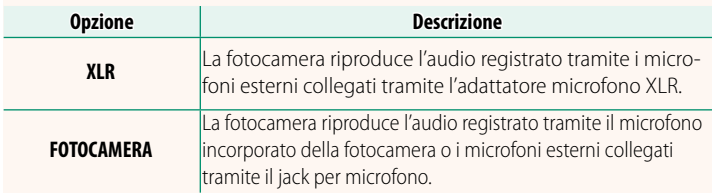

## <span id="page-8-0"></span>**X-S10 Manuale dell'utente: <b><b><b>P** 202, 290 Ver. 2.10 **instax STAMPA CON STAMP Stampa di immagini**

É possibile stampare le immagini utilizzando stampanti opzionali delle serie instax Link e instax SHARE. La stampante deve prima essere accoppiata con la fotocamera utilizzando **D**IMPOST. **CONNESS** > **instax IMPOSTAZIONE STAMPANTE**.

## **Stampanti serie instax Link**

- **1** Accendere la stampante.
- **2** Selezionare **instax STAMPA CON STAMP** dal menu di riproduzione, quindi evidenziare **COLL. Bluetooth instax** e premere **MENU/OK**.
- **3** La fotocamera si collegherà alla stampante.

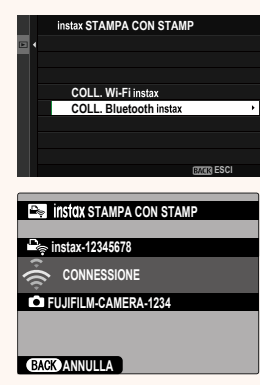

**4** Utilizzare la leva di messa a fuoco per visualizzare l'immagine che si desidera stampare, quindi premere **MENU/OK**.

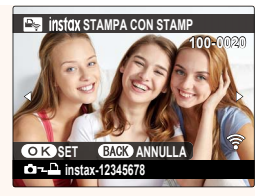

- N• Le immagini scattate con altre fotocamere non possono essere stampate.
	- Le immagini vengono ritagliate e stampate in un formato selezionato automaticamente dalla stampante e di conseguenza non vengono visualizzate per intero nella copia stampata.
	- Quando si utilizza la pellicola instax WIDE, è possibile scegliere il ritaglio prima di stampare le immagini scattate con un'opzione diversa da O **3 : 2**, P **3 : 2**, o Q **3 : 2** selezionato per H**IMPOSTAZIONE QUALITÀ IMMAGINE** > **DIMENSIONE IMM.**.
	- I display potrebbero variare a seconda della stampante connessa.
- **5** L'immagine verrà inviata alla stampante e verrà avviata la stampa.
- $\Omega$  La fotocamera non è in grado di connettersi a uno smartphone mentre è collegata a una stampante.

#### **Mod Qualità Immagine instax**

Oltre alla "Mod. instax-Natural", la voce **MOD QUALITÀ IMMAGINE instax** del menu **instax IMPOSTAZIONE STAMPANTE** offre una "Mod. instax-Rich" che presenta colori vivaci da utilizzare con stampanti instax Link WIDE.

NQueste opzioni sono disponibili anche quando la fotocamera è collegata alla stampante.

## **Stampanti serie instax SHARE**

- **1** Accendere la stampante.
- **2** Selezionare **instax STAMPA CON STAMP** dal menu di riproduzione, quindi evidenziare **COLL. Wi-Fi instax** e premere **MENU/OK**.
- **3** La fotocamera si collegherà alla stampante.

**4** Utilizzare la leva di messa a fuoco per visualizzare l'immagine che si desidera stampare, quindi premere **MENU/OK**.

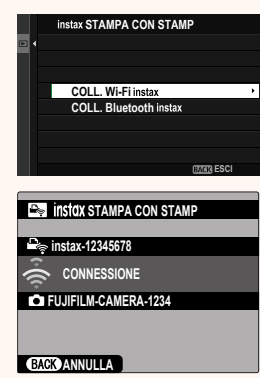

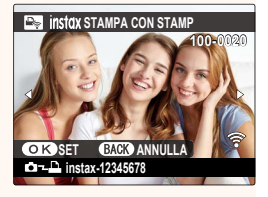

- N• Le immagini scattate con altre fotocamere non possono essere stampate.
	- Le immagini vengono ritagliate e stampate in un formato selezionato automaticamente dalla stampante e di conseguenza non vengono visualizzate per intero nella copia stampata.
	- Quando si utilizza la pellicola instax SQUARE, è possibile scegliere il ritaglio prima di stampare le immagini scattate con un'opzione diversa da O **1 : 1**, P **1 : 1**, o Q **1 : 1** selezionato per H**IMPOSTAZIONE QUALITÀ IMMAGINE** > **DIMENSIONE IMM.**.
	- I display potrebbero variare a seconda della stampante connessa.
- **5** L'immagine verrà inviata alla stampante e verrà avviata la stampa.

## <span id="page-11-0"></span>**X-S10 Manuale dell'utente: <b><b><b>P** 236, 289 Ver. 2.10 **instax IMPOSTAZIONE STAMPANTE Stabilire una connessione**

Regolare le impostazioni per il collegamento a stampanti Fujifilm opzionali delle serie instax Link e instax SHARE.

## **Stampanti serie instax Link**

**1** Selezionare **D** IMPOST. CONNESS > **instax IMPOSTAZIONE STAMPANTE** > **instax IMP. COLL. STAMP.**, quindi evidenziare **COLL. Bluetooth instax** e premere **MENU/OK**.

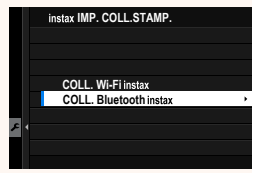

**N** Prima di collegarsi a una stampante instax mini Link, verificare che il firmware della stampante sia la versione "0104" o successiva. È possibile visualizzare la versione firmware e aggiornare il firmware della stampante dall'app instax mini Link. Per ulteriori informazioni, vedere "Q. I want to update to the latest firmware." al link sotto.

*https://instax.com/mini\_link/en/support/faq/*

**2** Evidenziare **REG ACCOPPIAMENTO**, premere **MENU/OK**, quindi accendere la stampante per avviare l'accoppiamento.

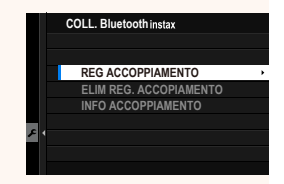

N• Per cancellare i dati di accoppiamento per le stampanti con le quali la fotocamera è attualmente accoppiata, selezionare **ELIM REG. ACCOPIAMENTO**.

• Per visualizzare i dati per le stampanti con cui la fotocamera è attualmente accoppiata, selezionare **INFO ACCOPPIAMENTO**. **3** Per completare il processo di accoppiamento, premere **MENU/OK** nel display di accoppiamento.

## **Stampanti serie instax SHARE**

Selezionare D**IMPOST. CONNESS** > **instax IMPOSTAZIONE STAMPANTE** > **instax IMP. COLL. STAMP.**, quindi evidenziare **COLL. Wi-Fi instax**, premere **MENU/OK** e immettere SSID e password della stampante.

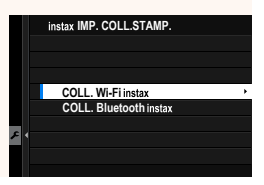

#### **Il nome della stampante (SSID) e la password**

Il nome della stampante (SSID) si trova nella parte inferiore della stampante; la password predefinita è "1111". Se è già stata scelta una password diversa per stampare da uno smartphone, immettere invece quella password.

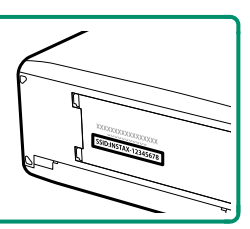

## <span id="page-13-0"></span> **X-S10 Manuale dell'utente:** P **207 Ver. 3.00 b** IMPOSTAZIONI AREA

Regolare le impostazioni per il fuso orario corrente.

## **IMPOSTAZIONI AREA**

Scegliere il fuso orario da una mappa.

## **ORA LEGALE**

Attivare o disattivare l'ora legale.

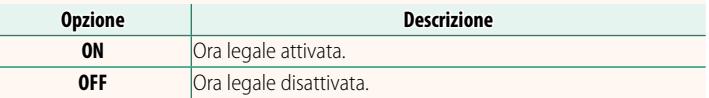

## **X-S10 Manuale dell'utente:**  $\boxed{P}$  **207 ver. 3.00 FUSO ORARIO**

Quando si viaggia, consente di far passare immediatamente l'orologio della fotocamera dal fuso orario di residenza all'ora locale della propria destinazione. Per specificare la differenza tra fuso orario locale e fuso orario di residenza:

- **O**Utilizzare **cIMPOSTAZIONI AREA** per scegliere il fuso orario domestico prima di selezionare un fuso orario locale utilizzando +LOCAL.
	- **1** Evidenziare **+LOCAL** e premere **MENU/OK**.
	- **2** Utilizzare la leva di messa a fuoco per scegliere il fuso orario locale. Premere **MENU/OK** al termine delle impostazioni.

Selezionare **ON** per attivare l'ora legale.

Per impostare l'orologio della fotocamera sull'ora locale, evidenziare  $\bigtriangleup$  **LOCAL** e premere **MENU/OK**. Per impostare l'orologio sul proprio fuso orario, selezionare **介 CASA**.

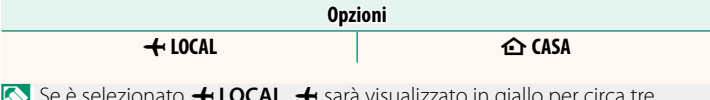

Se è selezionato **+ LOCAL**, **+** sarà visualizzato in giallo per circa tre secondi quando si accende la fotocamera.

### <span id="page-14-0"></span> **X-S10 Manuale dell'utente: <b><b>P** 210 Ver. 3.00  **RESET**

Ripristinare le opzioni del menu di scatto o di impostazione ai valori predefiniti.

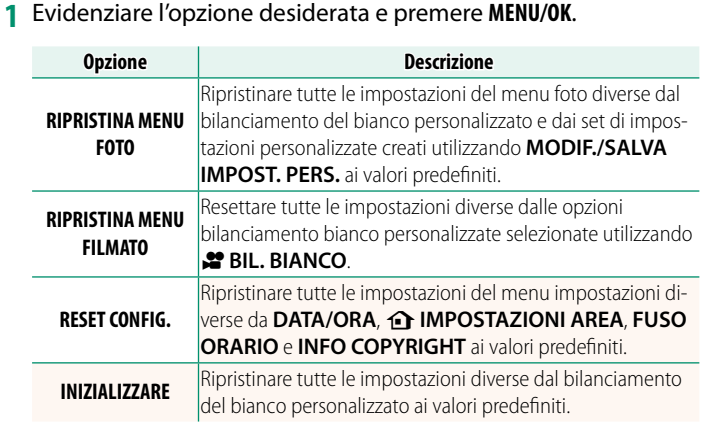

<span id="page-14-1"></span>**2** Viene visualizzata una finestra di dialogo di conferma; evidenziare **OK** e premere **MENU/OK**.

## **X-S10 Manuale dell'utente: <b><b>P** 220 Ver. 3.00 **INFO LOCALITÀ**

Scegliere **ON** per visualizzare le info località scaricate da uno smartphone.

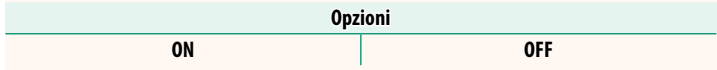

## <span id="page-15-0"></span> **X-S10 Manuale dell'utente: <b><b>P** 226 Ver. 3.00 a **IMPOSTAZIONE PULSANTE ISO**

#### Scegliere il ruolo eseguito dal pulsante **ISO** durante la riproduzione.

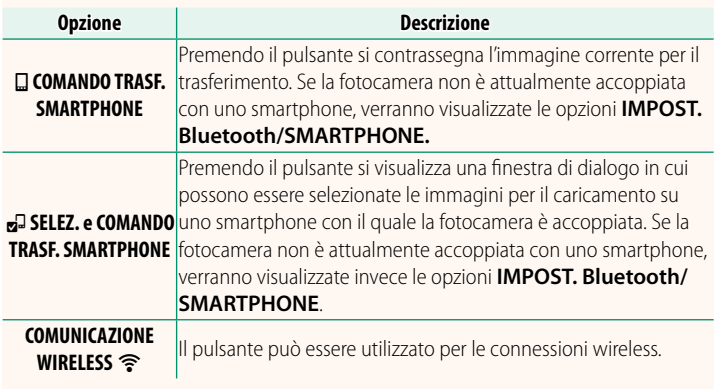

## **X-S10 Manuale dell'utente: <b><b>P** 233 Ver. 3.00 **GEOTAGGING**

Se **ON** è selezionato, i dati località scaricati da uno smartphone saranno incorporati nelle foto al momento dello scatto.

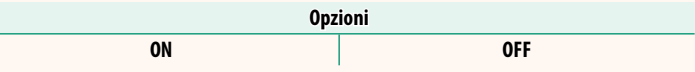

### <span id="page-16-0"></span>**X-S10 Manuale dell'utente: <b><b>P** 223 Ver. 2.50 **IMPOST. FUNZ. (Fn) OBIETTIVI POWER ZOOM**

Scegliere le funzioni svolte dai pulsanti funzione disponibili su alcuni obiettivi zoom motorizzati.

## <span id="page-16-1"></span>**X-S10 Manuale dell'utente: <b><b><b>P** 225 Ver. 2.50 **IMPOSTAZ. ZOOM/MESSA A FUOCO**

Regolare le impostazioni per gli obiettivi compatibili dotati di ghiere di messa a fuoco o zoom motorizzato.

## **ROTAZIONE GHIERA MESSA A FUOCO**

Scegliere il senso di rotazione della ghiera di messa a fuoco per aumentare la distanza di messa a fuoco.

#### **Opzioni**

**C** SENSO ORARIO (senso orario)  $\bullet$  **SEN. ANTIORAR.** (senso antiorario)

## **OP. GHIERA MESSA A FUOCO**

Scegliere il modo in cui la fotocamera regola la messa a fuoco in risposta al movimento della ghiera di messa a fuoco.

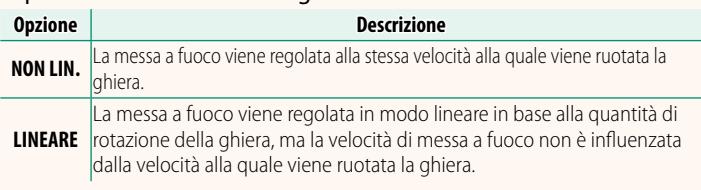

## **F NEW YELOCITÀ MESSA A FUOCO COSTANTE (Fn)**

Scegliere la velocità alla quale la distanza di messa a fuoco cambia quando viene regolata utilizzando i pulsanti funzione durante la messa a fuoco manuale con obiettivi compatibili dotati di zoom motorizzato. Più è alto il numero, più è alta la velocità.

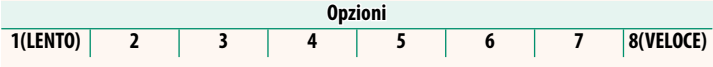

## **VELOCITÀ ZOOM COSTANTE (Fn)**

Scegliere la velocità alla quale gli obiettivi compatibili dotati di zoom motorizzato possono essere ingranditi o ridotti utilizzando i pulsanti funzione. Più è alto il numero, più è alta la velocità.

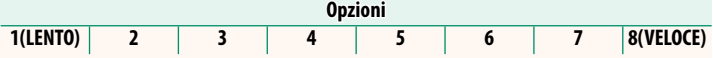

## **FUNZ. VEL. ZOOM/MESSA A FUOCO COST. (Fn)**

Scegliere se i pulsanti funzione su obiettivi compatibili dotati di zoom motorizzato devono essere premuti solo una volta per avviare e arrestare la messa a fuoco motorizzata o lo zoom motorizzato.

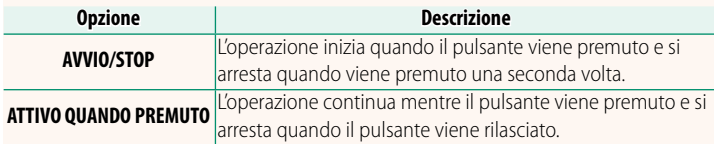

## **ROTAZIONE GHIERA ZOOM**

Scegliere se invertire la rotazione della ghiera zoom sugli obiettivi compatibili dotati di zoom motorizzato.

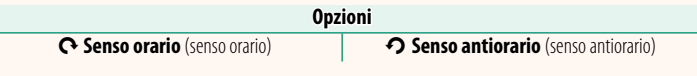

## **GHIERA CONTR. ZOOM/MESSA A FUOCO**

Scegliere il ruolo svolto dalla ghiera controllo zoom/messa a fuoco su obiettivi compatibili dotati di zoom motorizzato.

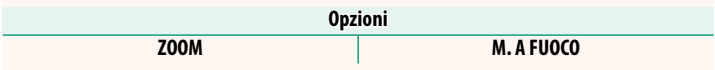

## <span id="page-18-0"></span>**X-S10 Manuale dell'utente: <b><b>P** 227 Ver. 2.50 **IMPOSTAZIONE TOUCH SCREEEN**

Attivare o disattivare i comandi dello schermo a sfioramento.

## **EXAMPOSTAZ. TOUCHSCREEN**

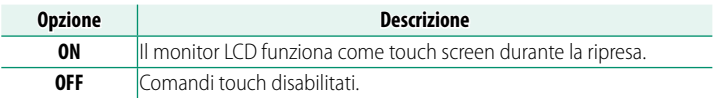

## **B** IMPOSTAZ. DOPPIO TOCCO

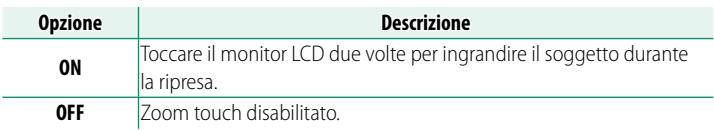

## **CO** FUNZIONE TOUCH

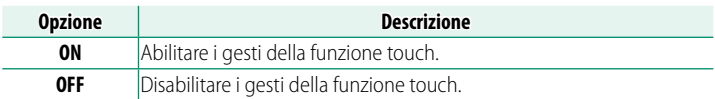

## **TOUCH ZOOM**

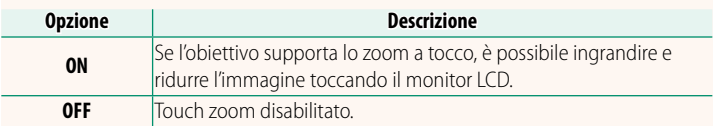

## **ID IMPOSTAZ. TOUCHSCREEN**

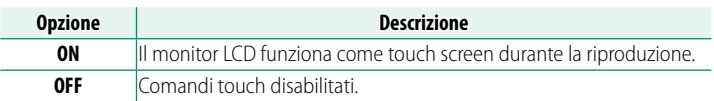

## **IMPOST AREA T SCREEN EVF**

Selezionare l'area del monitor LCD usata per i comandi touch mentre il mirino è attivo. L'area usata per i comandi touch può essere selezionata da:

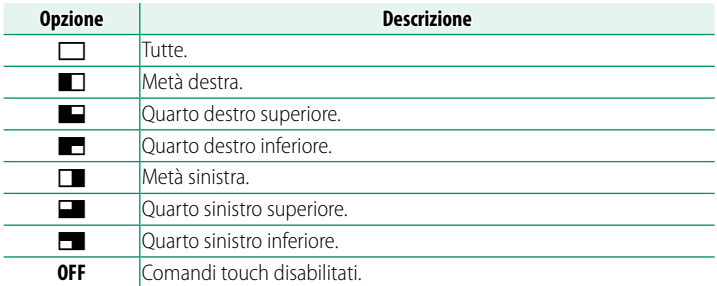

## <span id="page-20-0"></span>**X-S10 Manuale dell'utente: <b><b>P** 228 Ver. 2.00 **BLOCCO FUNZIONE**

Bloccare i controlli selezionati per impedire il funzionamento non intenzionale.

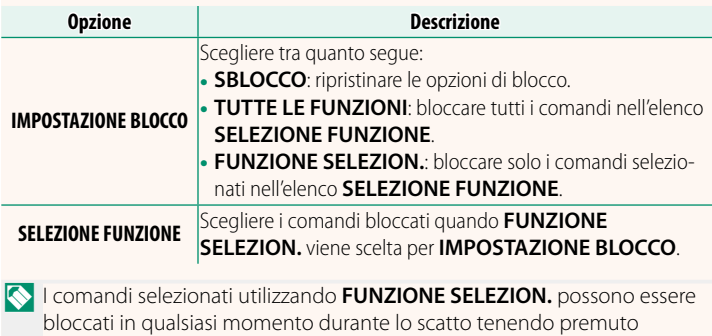

**MENU/OK**. Per sbloccare i comandi, premere e tenere premuto nuovamente il pulsante.

## <span id="page-21-0"></span>*X***-S10 Manuale dell'utente: <b><b>P** 234 Ver. 3.00  **IMPOST. Bluetooth/SMARTPHONE**

## Regolare le impostazioni Bluetooth.

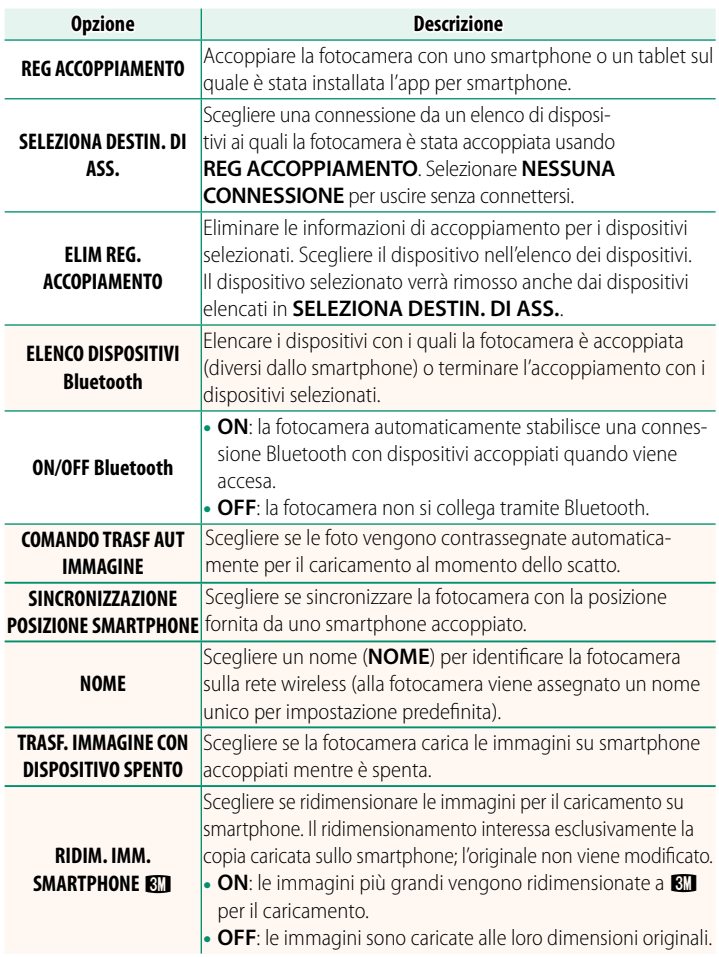

- N• Accertarsi che lo smartphone stia eseguendo la versione più recente dell'app per smartphone applicabile. Sistemi operativi diversi utilizzano app diverse; per ulteriori informazioni, visitare: *https://app.fujifilm-dsc.com/*
	- Le immagini saranno caricate durante la ripresa e la riproduzione e mentre la fotocamera è spenta se **ON** è selezionato sia per **ON/OFF Bluetooth** sia per **COMANDO TRASF AUT IMMAGINE** o se le immagini sono correntemente selezionate per il caricamento utilizzando l'opzione **ORDINE TRASF IMMAGINE** nel menu riproduzione.
	- L'orologio della fotocamera verrà impostato automaticamente sull'ora riportata dagli smartphone accoppiati ogni volta che l'app viene avviata.

## <span id="page-23-0"></span>**X-S10 Manuale dell'utente: <b><b>P** 235 Ver. 2.00 **IMPOSTAZIONI DI RETE**

## Regolare le impostazioni per la connessione a reti wireless.

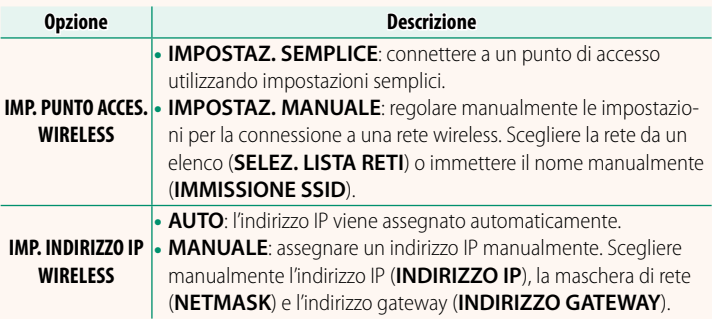

## <span id="page-23-1"></span>**X-S10 Manuale dell'utente: <b><b>P** 239 Ver. 2.00 **INFORMAZIONI**

Visualizzare gli indirizzi MAC, Bluetooth e IP della rete wireless della fotocamera.

## <span id="page-24-0"></span>**X-S10 Manuale dell'utente: <b><b>P** 237 Ver. 2.00 **MODALITÀ CONNESSIONE**

## Regolare le impostazioni per il collegamento a dispositivi esterni.

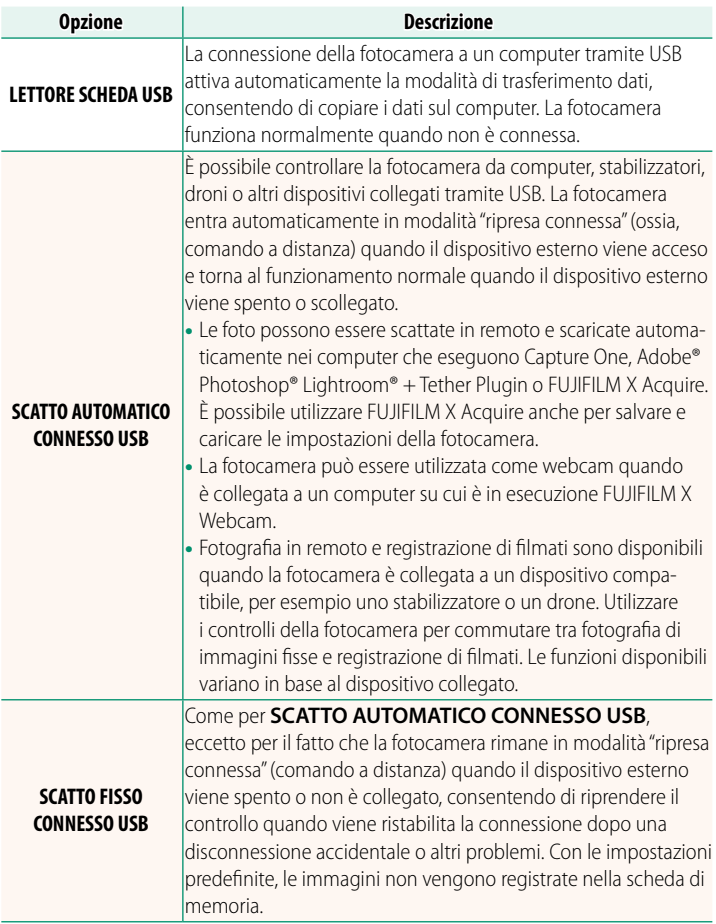

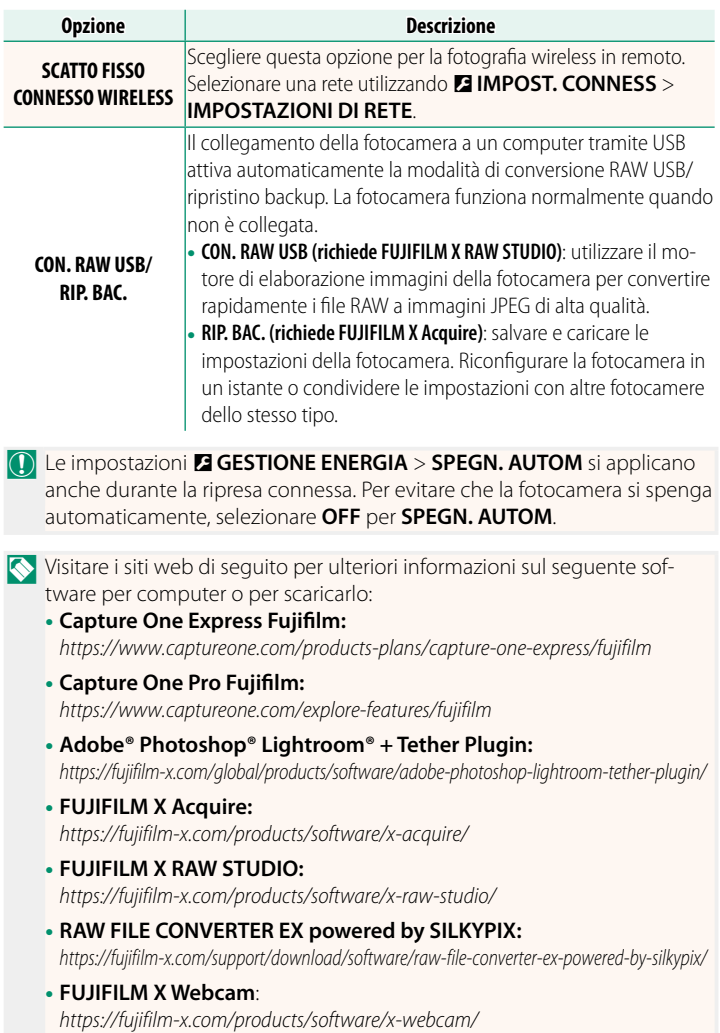

## <span id="page-26-0"></span>**X-S10 Manuale dell'utente: <b><b>P** 252 Ver. 2.50 **I pulsanti funzione**

## **Assegnazione delle funzioni ai pulsanti funzione**

I ruoli dei pulsanti funzione possono essere selezionati usando l'opzione D**IMPOSTAZIONI PULSANTI/GHIERE** > **IMP. FUNZ. (Fn)** nel menu di impostazione.

- DIMENSIONE IMM.
- QUALITÀ IMM.
- RAW
- SIMUL. PELLICOLA
- EFFETTO GRANA
- EFFETTO CHROME
- EFFETTO CHROME BLU
- GAMMA DINAMICA
- PRIORITÀ GAMMA D
- BIL. BIANCO
- CHIAREZZA
- AREA MESSA A FUOCO
- CONTROLLO FUOCO
- MODALITÀ FUOCO
- MODAI ITA' AF
- IMPOST. PERSONALIZZ. AF-C
- RICONOSC. FACC. ON/OFF
- LIMITATORE INT. AF
- BLOCCO CONTR. MESSA A FUOCO
- MODALITÀ MIRINO SPORT
- $\cdot$  PRE-SCATTO ES $\mathbf{A}$
- AUTOSCATTO
- IMPOSTAZIONE AE BKT
- $\bullet$  IMP RKT MESSA A FUOCO
- FOTOMETRIA
- TIPO OTTURATORE
- FLICKER REDUCTION
- $\cdot$  ISO
- MODALITA'IS
- COMUNIC. WIRELESS
- COMPENSAZ FLASH
- IMPOSTAZ. FUNZIONE FLASH
- BLOCCO TTL
- FLASH MODELLAZIONE
- RILASCIO REGISTR. FILM
- REG. ALTA VELOCITÀ FULL HD.
- $\bullet$  CORR. INGR. CROP FILMATO  $CSP$
- $\bullet$   $\bullet$  MOD. STABILIZZ. IMM. BOOST
- IMPOSTAZIONE ZEBRA
- REGOL. LIVELLO MIC INT./ESTERNO
- RIPRODUZIONE AUDIO 4ch
- $\bullet$  CONTR. OTTIM. FILMATO $\bigcirc$
- IMPOSTAZIONE VIEW MODE
- ANTEPR. PROF. CAMPO.
- ANTEPR. ESP./BIL. BIANCO IN MOD. MAN.
- NATURAL LIVE VIEW
- ISTOGRAMMA
- LIVELLA ELETTRONICA
- MOD. INDICAT. GRANDI
- VIEW ASSIST F-Log
- GHIERA CONTR. ZOOM/M. A FUOCO
- VELOCITÀ ZOOM COSTANTE (T)
- VELOCITÀ ZOOM COSTANTE (W)
- **ET VEL. MESSA A FUOCO COST. (N)**
- **ETE** VEL. MESSA A FUOCO COST. (F)
- SOLO BLOCCO AE
- SOLO BLOCCO AF
- BLOCCO AE/AF
- AF-ON
- SOLO BLOCCO AWB
- IMPOSTAZIONE BLOCCO
- PRESTAZIONE
- TRASF IMMAGINE AUTOMATICO
- SELEZIONA DESTIN. DI ASS.
- ON/OFF Bluetooth
- MENU RAPIDO
- RIPRODUZIONE
- NESSUNA

NPer disabilitare il pulsante funzione, scegliere **NESSUNA**.

### <span id="page-28-0"></span>**X-S10 Manuale dell'utente: <b><b>P** 256 Ver. 2.50 **Gesti delle funzioni touch**

## **Assegnazione di ruoli ai gesti delle funzioni touch**

I ruoli dei gesti della funzione touch possono essere selezionati usando l'opzione D**IMPOSTAZIONI PULSANTI/GHIERE** > **IMP. FUNZ. (Fn)** nel menu di impostazione.

- DIMENSIONE IMM.
- QUALITÀ IMM.
- RAW
- SIMUL. PELLICOLA
- EFFETTO GRANA
- EFFETTO CHROME
- FFFFTTO CHROME BLU
- GAMMA DINAMICA
- PRIORITÀ GAMMA D
- BIL. BIANCO
- CHIAREZZA
- AREA MESSA A FUOCO
- CONTROLLO FUOCO
- MODALITÀ FUOCO
- MODALITA' AF
- IMPOST. PERSONALIZZ. AF-C
- RICONOSC. FACC. ON/OFF
- LIMITATORE INT. AF
- BLOCCO CONTR. MESSA A FUOCO
- MODALITÀ MIRINO SPORT
- $\cdot$  PRE-SCATTO  $FS$  $\Delta$
- AUTOSCATTO
- IMPOSTAZIONE AE BKT
- IMP. BKT MESSA A FUOCO
- FOTOMETRIA
- TIPO OTTURATORE
- FLICKER REDUCTION
- ISO
- MODAI ITA' IS
- COMUNIC. WIRELESS
- COMPENSAZ FLASH
- IMPOSTAZ. FUNZIONE FLASH
- BLOCCO TTL
- FLASH MODELLAZIONE
- REG. ALTA VELOCITÀ FULL HD
- $\cdot$  CORR. INGR. CROP FILMATO  $\frac{c}{2}$
- **PMOD.** STABILIZZ. IMM. BOOST
- IMPOSTAZIONE ZEBRA
- REGOL. LIVELLO MIC INT/ESTERNO
- RIPRODUZIONE AUDIO 4ch
- $\bullet$  CONTR. OTTIM. FILMATO $\bigodot$
- IMPOSTAZIONE VIEW MODE
- ANTEPR. PROF. CAMPO
- ANTEPR. ESP/BIL. BIANCO IN MOD. MAN.
- NATURAL LIVE VIEW
- ISTOGRAMMA
- LIVELLA ELETTRONICA
- MOD. INDICAT. GRANDI
- VIEW ASSIST F-Log
- GHIERA CONTR. ZOOM/M. A FUOCO
- IMPOSTAZIONE BLOCCO
- PRESTAZIONE
- TRASF IMMAGINE AUTOMATICO
- SELEZIONA DESTIN. DI ASS.
- ON/OFF Bluetooth
- MENU RAPIDO
- RIPRODUZIONE
- NESSUNA

NPer disabilitare i gesti della funzione touch, scegliere **NESSUNA**.

## **X-S10 Manuale dell'utente: <b><b>P** 256 Ver. 2.50 **Pulsanti funzione obiettivo**

Scegliere i ruoli svolti dai pulsanti funzione sull'obiettivo (dove applicabile).

## <span id="page-29-0"></span>**Impostazioni predefinite dei pulsanti funzione obiettivo** Le assegnazioni predefinite sono:

NUn obiettivo XF18-120mmF4 LM PZ WR è utilizzato qui a scopo illustrativo.

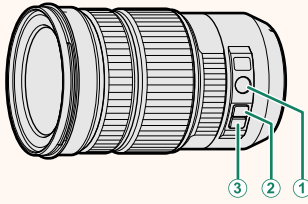

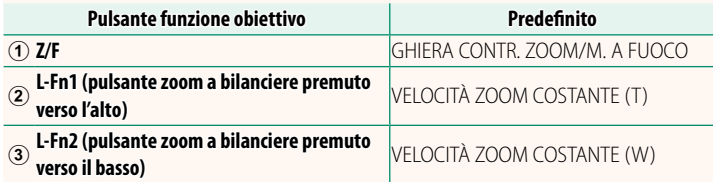

## **Assegnazione dei ruoli ai pulsanti funzione obiettivo**

I ruoli svolti dai pulsanti funzione obiettivo possono essere selezionati usando l'opzione D**IMPOSTAZIONI PULSANTI/GHIERE** > **IMPOST. FUNZ. (Fn) OBIETTIVI POWER ZOOM** nel menu di impostazione.

- DIMENSIONE IMM.
- QUALITÀ IMM.
- RAW
- SIMUL PELLICOLA
- EFFETTO GRANA
- EFFETTO CHROME
- FFFFTTO CHROME BLU
- GAMMA DINAMICA
- PRIORITÀ GAMMA D
- BIL. BIANCO
- CHIAREZZA
- AREA MESSA A FUOCO
- CONTROLLO FUOCO
- MODALITÀ FUOCO
- MODAI ITA' AF
- IMPOST. PERSONALIZZ. AF-C
- RICONOSC. FACC. ON/OFF
- LIMITATORE INT. AF
- BLOCCO CONTR. MESSA A FUOCO
- MODALITÀ MIRINO SPORT
- $\cdot$  PRE-SCATTO ES  $\Omega$
- AUTOSCATTO
- IMPOSTAZIONE AE BKT
- $\bullet$  IMP RKT MESSA A FUOCO
- FOTOMETRIA
- TIPO OTTURATORE
- FLICKER REDUCTION
- $\cdot$  ISO
- MODALITA'IS
- COMUNIC. WIRELESS
- COMPENSAZ FLASH
- IMPOSTAZ. FUNZIONE FLASH
- BLOCCO TTL
- FLASH MODELLAZIONE
- RILASCIO REGISTR. FILM
- REG. ALTA VELOCITÀ FULL HD.
- $\bullet$  CORR. INGR. CROP FILMATO  $f_{2}^{RQ}$
- **PMOD. STABILIZZ. IMM. BOOST**
- IMPOSTAZIONE ZEBRA
- REGOL. LIVELLO MIC INT./ESTERNO
- RIPRODUZIONE AUDIO 4ch
- $\bullet$  CONTR. OTTIM. FILMATO $\bigodot$
- IMPOSTAZIONE VIEW MODE
- ANTEPR. PROF. CAMPO
- ANTEPR. ESP./BIL. BIANCO IN MOD. MAN.
- NATURAL LIVE VIEW
- ISTOGRAMMA
- LIVELLA ELETTRONICA
- MOD. INDICAT. GRANDI
- VIEW ASSIST F-Log
- GHIERA CONTR. ZOOM/M. A FUOCO SOLO BLOCCO AWB
- VELOCITÀ ZOOM COSTANTE (T)
- VELOCITÀ ZOOM COSTANTE (W)
- **ET VEL. MESSA A FUOCO COST. (N)**
- **ETE**VEL. MESSA A FUOCO COST. (F)
- SOLO BLOCCO AE
- SOLO BLOCCO AF
- BLOCCO AE/AF
- AF-ON
- 
- IMPOSTAZIONE BLOCCO
- PRESTAZIONE
- TRASF IMMAGINE AUTOMATICO
- SELEZIONA DESTIN. DI ASS.
- ON/OFF Bluetooth
- MENU RAPIDO
- RIPRODUZIONE
- NESSUNA
- N• Per disabilitare il pulsante funzione, scegliere **NESSUNA**.
	- Il blocco funzione selezionato non è disponibile quando **VELOCITÀ ZOOM COSTANTE (T)** o **VELOCITÀ ZOOM COSTANTE (W)** è assegnato a un pulsante funzione dell'obiettivo.

## <span id="page-32-0"></span>**X-S10 Manuale dell'utente: <b><b>P** 263 Ver. 2.50 **Obiettivi con zoom motorizzato**

Lo zoom può essere regolato sugli obiettivi con zoom motorizzato utilizzando la ghiera controllo zoom/messa a fuoco, i pulsanti zoom o la ghiera zoom.

(C) Regolare lo zoom mentre l'obiettivo è bagnato facilita l'insinuarsi dell'acqua all'interno dell'obiettivo. Asciugare tutta l'acqua dall'obiettivo prima di regolare lo zoom.

NUn obiettivo XF18-120mmF4 LM PZ WR è utilizzato qui a scopo illustrativo.

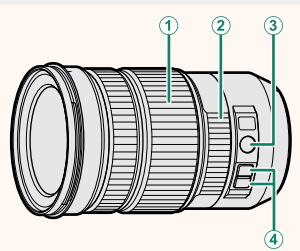

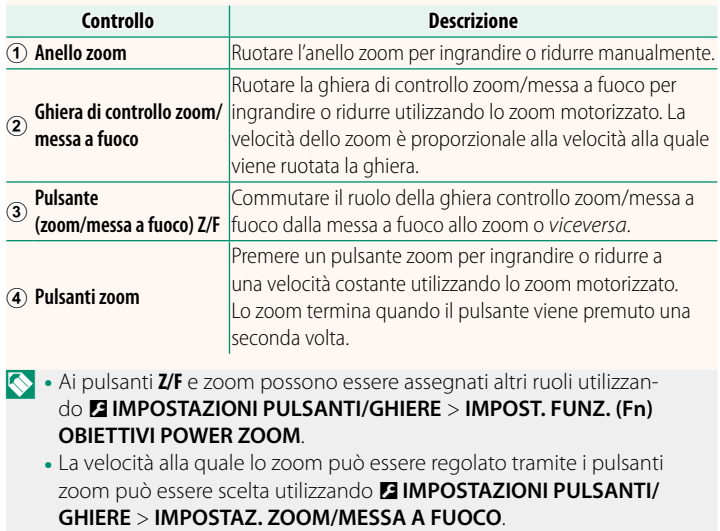

### <span id="page-33-0"></span> **X-S10 Manuale dell'utente: <b><b>P** 278 Ver. 3.00 **Connessione a smartphone**

Accedere a reti wireless e collegarsi a computer, smartphone o tablet. Per ulteriori informazioni, visitare: *http://fujifilm-dsc.com/wifi/*

#### **Smartphone e tablet**

## **Installazione di app per smartphone**

Prima di stabilire una connessione tra lo smartphone e la fotocamera, è necessario installare almeno un'app dedicata per smartphone. Visitare il seguente sito web e installare le app desiderate sul telefono.

*https://app.fujifilm-dsc.com/*

ILe app disponibili variano a seconda del sistema operativo dello smartphone.

## **Connessione a uno smartphone**

Accoppiare la fotocamera con lo smartphone e collegare tramite Bluetooth®.

**1** Premere **DISP/BACK** mentre sono visualizzate le informazioni di ripresa.

NÈ inoltre possibile procedere direttamente al passaggio 3 tenendo premuto il pulsante **DISP/BACK** durante la riproduzione.

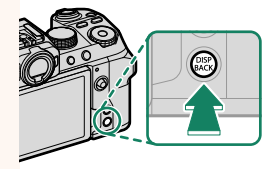

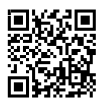

**2** Evidenziare **Bluetooth** e premere **MENU/OK**. **Bluetooth**

**3** Evidenziare **ACCOPPIAMENTO** e premere **MENU/OK**.

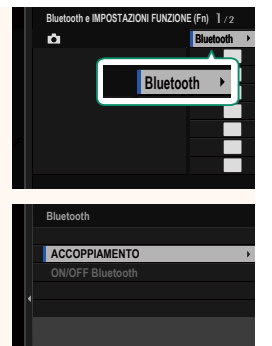

**4** Avviare l'app sullo smartphone e accoppiare lo smartphone con la fotocamera.

Ulteriori informazioni sono disponibili dal seguente sito web: *https://app.fujifilm-dsc.com/*

Al termine dell'accoppiamento, la fotocamera e lo smartphone si connetteranno automaticamente tramite Bluetooth. Un'icona dello smartphone e un'icona Bluetooth bianca appariranno nel display della fotocamera quando è stata stabilita una connessione.

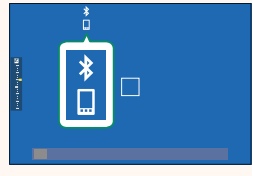

- N• Una volta accoppiati i dispositivi, lo smartphone si connetterà automaticamente alla fotocamera quando l'app viene avviata.
	- La disattivazione di Bluetooth quando la fotocamera non è collegata a uno smartphone riduce il consumo della batteria.

## **Utilizzo dell'app per smartphone**

Leggere questa sezione per informazioni sulle opzioni disponibili per lo scaricamento di immagini sullo smartphone utilizzando l'app per smartphone.

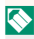

NPrima di procedere, selezionare **ON** per **IMPOSTAZ. Bluetooth/ SMARTPHONE** > **ON/OFF Bluetooth**.

## **Selezione e scaricamento di immagini con l'app per smartphone**

È possibile scaricare immagini selezionate su uno smartphone utilizzando l'app per smartphone.

NUlteriori informazioni sono disponibili dal seguente sito web:

*https://app.fujifilm-dsc.com/*

## **Caricamento delle immagini al momento dello scatto**

Le immagini scattate con **ON** selezionato per D **IMPOST. CONNESS** > **IMPOST. Bluetooth/SMARTPHONE** > **COMANDO TRASF AUT IMMAGINE** saranno automaticamente contrassegnate per il caricamento nel dispositivo accoppiato.

- N• Se **ON** è selezionato sia per **IMPOST. Bluetooth/SMARTPHONE** > **ON/ OFF Bluetooth** sia per **TRASF. IMMAGINE CON DISPOSITIVO SPENTO** nel menu **D IMPOST. CONNESS, il** caricamento sul dispositivo accoppiato continuerà anche mentre la fotocamera è spenta.
	- Selezionando **ON** per <sup>D</sup> **IMPOST. CONNESS** > **IMPOST. Bluetooth/ SMARTPHONE** > **RIDIM. IMM. SMARTPHONE <a>** si abilita la compressione, riducendo la dimensione del file per il caricamento.

## **Selezione di immagini per il caricamento nel menu di riproduzione di riproduzione**

Utilizzare **ORDINE TRASF IMMAGINE** > **SELEZIONARE FOTOGRAMMI** per selezionare immagini per il caricamento su uno smartphone o un tablet accoppiati tramite Bluetooth®.

## **Copia di foto su un computer: PC AutoSave**

Installare la versione più recente di FUJIFILM PC AutoSave sul computer per caricare immagini dalla fotocamera tramite la rete wireless (Wi-Fi).

#### **FUJIFILM PC AutoSave**

Per scaricamento di software e altre informazioni, visitare:  *http://app.fujifilm-dsc.com/en/pc\_autosave/*

## **Computer: connessioni wireless**

È possibile caricare immagini dalla fotocamera utilizzando l'opzione **SALVAT. AUTOM. PC** nel menu di riproduzione.

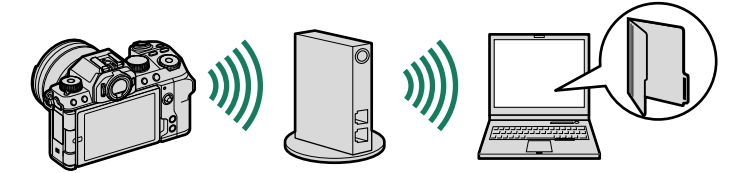

## <span id="page-37-0"></span>**X-S10 Manuale dell'utente:** P **293 Ver. 2.60 Accessori di Fujifi lm**

#### **Unità fl ash montate su slitta**

**EF-X500**: oltre al controllo flash manuale e TTL, questa unità flash clip-on ha un numero guida di 50 (ISO 100, m) e supporta FP (sincronizzazione ad alta velocità), consentendo il suo utilizzo con tempi di posa che superano la velocità di sincronizzazione flash. Offrendo supporto per il pacco batterie opzionale EF-BP1 e il controllo flash ottico wireless FUJIFILM, può essere utilizzato come commander o unità flash remota per la fotografia con flash wireless remoto.

**EF-BP1**: un pacco batterie per unità flash EF-X500. Contiene fino a 8 batterie AA.

**EF-60**: oltre al controllo flash manuale e TTL, questa unità flash clip-on ha un numero guida di 60 (ISO 100, m) e supporta FP (sincronizzazione ad alta velocità), consentenldo il suo utilizzo con tempi di posa che superano la velocità di sincronizzazione flash. Può inoltre essere utilizzato come flash remoto sotto il comando di un commander kenza fili FF-W1

**EF-42**: questa unità flash clip-on ha un numero quida di 42 (ISO 100, m) e supporta il lcontrollo flash manuale e TTL.

**EF-X20**: questa unità flash clip-on ha un numero guida di 20 (ISO 100, m) e supporta il controllo flash manuale e TTL.

**EF-20**: questa unità flash clip-on ha un numero quida di 20 (ISO 100, m) e supporta il controllo flash TTL (il controllo flash manuale non è supportato).

**EF-W1**: con il supporto per lo standard di comunicazione wireless NAS \* sviluppato da Nissin Japan, questo commander flash wireless può essere utilizzato con le unità flash clip-on opzionali EF-60 e altre unità conformi allo standard NAS.

\* NAS è un marchio registrato di Nissin Japan Ltd.

#### **Impugnature treppiedi**

**TG-BT1**: registrare fi lmati, scattare foto o regolare lo zoom su obiettivi con zoom motorizzato compatibili mentre si tiene questa impugnatura treppiedi Bluetooth.

#### **Cinghie dell'impugnatura**

**GB-001**: migliora la presa. Combinare con un'impugnatura manuale per una manipolazione più sicura.

#### **Stampanti per smartphone**

**Stampanti serie instax SHARE**: collegarsi tramite LAN wireless per stampare immagini su pellicola instax.

**Stampanti serie instax Link**: quando è collegata a un dispositivo accoppiato tramite Bluetooth, questa stampante può essere utilizzata per stampare rapidamente e facilmente immagini su pellicola instax.

# **FUJIFILM**

## **FUJIFILM Corporation**

7-3, AKASAKA 9-CHOME, MINATO-KU, TOKYO 107-0052, JAPAN

https://fujifilm-x.com

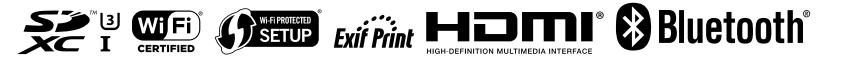